- 1. Check carefully tnat no PhYsical damage has occurred.
- 2. Check that 11 plugs into the wire-wrap panel are properly seated. Insert the clock crystal plug in 1833 •• see attached sketch.
- 3. cneck for shorts across outputs of both power supplies: on any DEC connector, pin A2 is +5v, pin B2 is -6.5V, pin C2 is ground. Normally, the  $+5V$  will measure about 5 ohms to ground, the  $-6.5V$ about 40 ohms.
- 4. Apply power to unit. If power plug is of the wrong type, power cord coding is: Green, frame 9round; White, neutral; Black, hot.
- s. Turn on circuit breaKer on rear door and check for +SV and ·6.5V at DEC racK.
- o. Turn off and unplug unit before cabling to CPU. CPU power should also be off.
- 7. *110* and memory bus connections are as follows:

AB5=6 Mem. Cable 2 (data bits) IN<br>AB7=8 Mem. Cable 2 OUT Mem. Cable 2 OUT AB13•14 Mem. Cao1e 1 (address and control) OUT AB15-16 Mem. Cable 1 IN AB21-22 *I/O* Cable 2 (control) IN AB23•24 l/O Cable 2 OUT AB29-30 1/0 Caple 1 (data bits) OUT A831•32 *110* Caole 1 IN

Note that tne relative positions of the caoles 1 and 2 are opposite to tnat on most DEC devices. IN and OUT designations are arbitrary and may be swapped if desired for better cable routing. If the SA-10 is at either end of the KI•10 I/0-bus, •15 volt power is not available for the terminators in the SA-10 and snould be taken from a nearby device. Most configurations will worK 1£ the terminator tabs are connected together but not to a power source.

If an MX-10 multiplexor is used on the SA-10 memory port, remove the w990 from A19 dnd replace with the multiplexor control cable. The W990 is not interchangable with the one in DF•lOs. If the SA-10 is not at the end of the multiplexor bus, remove the G703s from slots ABS, AB6, A815 and AB16 and replace with cables to the next device.

- 9. rne frame of the SA•lO should be grounded in the same manner as any PDP·lO l/O device.
- 9. Tne memory port should be set to receive the request on "immediate" if the SA•lO is set up for KA10 bus; otherwise on "fast".

10. set tne base address to the desired value with the DIP switch on the wire-wrap panel. Switches 1 through 7 correspond to bits 25 through 31 respectively. Press1nq the top of the switch, labelled "off", corresponds to a 1.

0

 $\blacktriangledown$ 

- 11. Power up the system including the SA•lO and read in the properly configured diagnostic. Start the program at BEG. It should loop until manual stopped. If it stops at ERROR 3, the SA=10<br>is probably inaccessible. Check I/O cabling and power. CONI 2T4 is probably inaccessible. Check I/O cabling and power. should give a one in bit 17 if the unit is properly connected. An ERROR 8 stop probably indicates 1naccess1b111ty to memory. An ERROR 10 stop is probably a memory cable or port problem. Other errors are likely to be SA-10 faults.
- 12. If less than 256K of memory is available, open location ADRHI with DDT and type in the highest available address. start the program at CMT. This should also loop until manually stopped, counting tnrough all available memory addresses. If it returns to DDT or prints an error message, check memory cabling and port.
- 13. connect the controllers to the SA•lO. Each BUS or TAG cable has a black end and a gray Cor brown) end. The black end plugs into ine SA•lO and the gray end into the "IN" connector. The term!• nators supplied with the SA•lO plug into the "OUT" connectors. Note that a black connector always mates with a gray connector.
- 14. The SA-10 does not support the EPO cable, so a jumper must be installed at the controller to permit it to power up. A ground connection to tne controller frame should also be made.
- $.5<sub>+</sub>$ rne controller address should be set to the desired value, wn1ch must agree witn the assignment in tne diagnostic.
- 16. lf a tape controller is to be tested, skip to step 20.
- l 7 Mount formatted scratch packs on drives to be tested, leaving others stopped. If no formatted packs are available, use virgin pacKs and proceed witn step 18 until a "No Record Found" error is ootained, tnen format the packs Cstep 19) and return to step 18.
- 18. start the program at DSKT. It will print the size of memory, list tne drives off•line, and then start read/write testing. If a11 drives are listed as off-line, note whether there is a noticeable delay oefore the off•line message prints out. If so, tne selection path is not continuous. Perhaps the BUS and TAG cables are swapped or the wrong channel is beinq used. If the ott•line message comes quickly, there is a select error; check tne controller address and make sure that it is enabled to the proper cnannel. if one or more drives are found online, they will be run and errors printed as encountered. summaries are printed every 15 minutes. If no errors other than correctable data check are found for one hour, the subsystem should be usable on-line.

*• q.* To format a pack, set tne desired drive to unit o. With DDT,

set location FMTM as desired: 0= write data records only, 1 s write record zero and data records, •1 = write home ad• dress, record zero and data records. Start the program at FMT. Either "Formatter Done" or "Error" Will be printed. On error the sense bytes should give a clue to the trouble. The proqress can be monitored by setting the address switches to 5 and turning on exec paging, which will set the current CCHH in the memory indicators.

20. Make sure the tape control is set for 24 sense bytes.

 $\overline{\mathbf{O}}$  $\diagdown$ 

- 21. Ready a scratch tape (ring in) on the drive to be tested. If not drive o, open location TDEV with DDT and type in the con- troller and drive address.
- 22. Start the program at QTT. If all is well the program will write, backspace and read all the way down the tape, printing a summary at the end. Any errors found will also be printed. Five passes witn nothing but a few errors should indicate readiness for on-line operation. If the program hangs in a loop, check that the proper subchannel is being used and that the bus and tag cables are not interchan9ed. If a "Select Error" occurs, check that tne proper channel is enabled and that the contents of TDEV agree with the controller address. If "Intervention Required" occurs, checK that the drive address is correct, and that the drive is on-line and ready. On other errors, the sense bytes should provide a clue.

SAID NOTES

PEOPLE TO CONTACT SYSTEMS CONCEPTS - STUART, NELSON FRED WRIGHT  $ADD$ 

16×512 MICROCODE

NEED TO KNOW DEVICE CODE & BASE ADDRESS

+5v FOR LOGIC - W.5V FOR LEVEL INVERTERS

Bus in  $\left.\begin{array}{c} B & B \\ B & B \end{array}\right$  Bus  $\left.\begin{array}{c} B & B \end{array}\right|$ 

HISH RATE FEATURE USES DATA IN JINSTEAD OF (SERVICE IN

BASE ADDRESS IS WHERE A CHANNEL GOES IN PHYSICAL HEMORY TO FETCH THE INITIAL COMMANID

SAID IS STARTED BY SETTING "GO" BIT FOR A CHANNEL WITH A CONO.

WHEN FINISHED PROCESSING A COMMAND LIST THE SAID WILL STORE STATUS & WILL SET A FLAG  $(1)$  pER CHANNEL)

DATA CHAIN POINTS TO AN ARGUHENT

0 1 12 13 14<br>WC STARTING ADDRESS TO FOLLOW.

BASE ADDRESS SET WITH DIP SWITCHES THE FOUR WORDS FER CHANNEL IE. BASE ADD 760 CHO  $T = \frac{1}{\pi}$ <br>
CHO  $T = \frac{1}{\pi}$ <br>
CHO  $T = \frac{1}{\pi}$ <br>  $T = \frac{1}{\pi}$ <br>  $T = \frac{1}{\pi}$ <br>  $T = \frac{1}{\pi}$ <br>  $T = \frac{1}{\pi}$ 

STATUS WORDS STORED AT BASE ADDRESS + 4 XCHAN # + 1 OR to

FIFO DATA PATHS

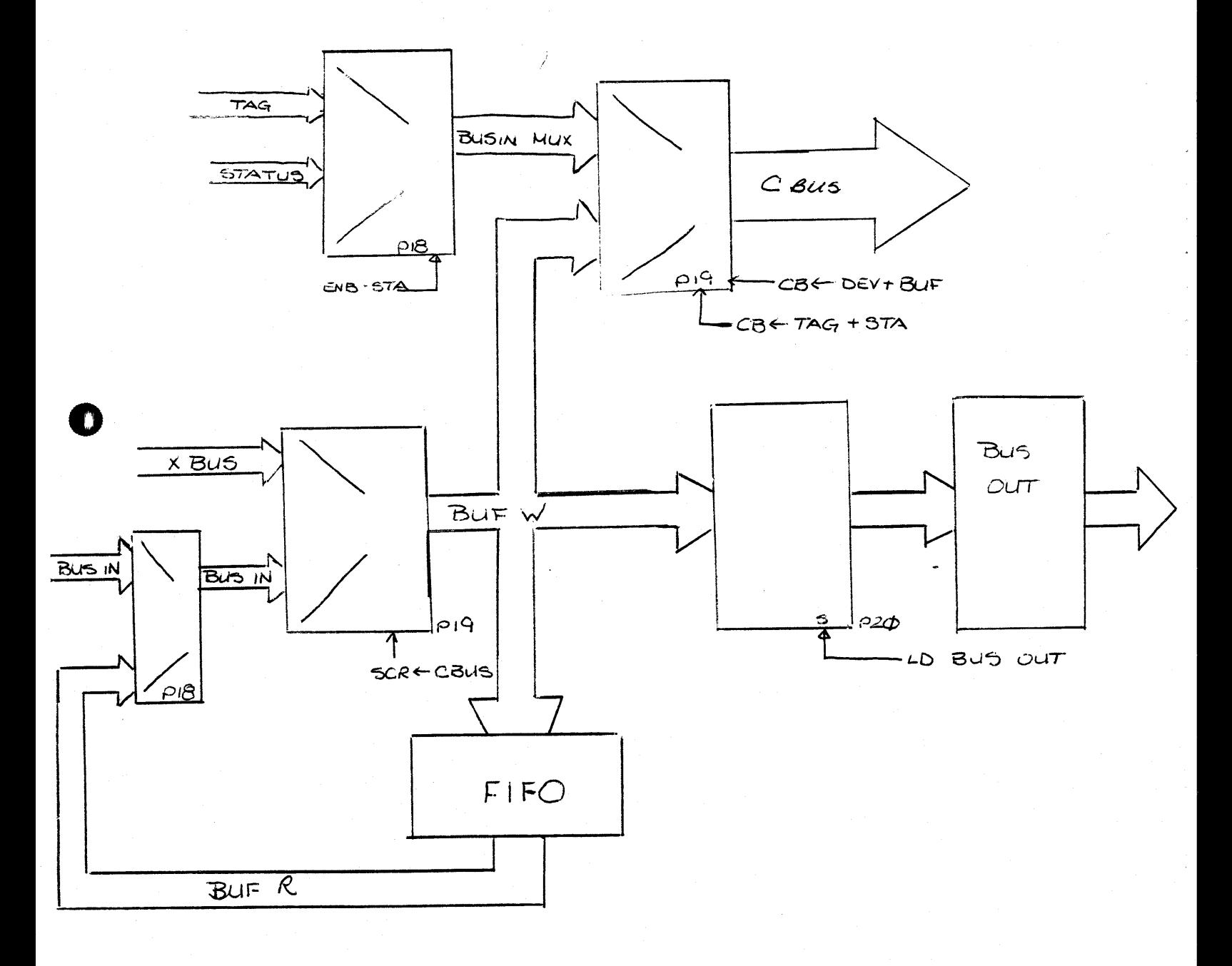

n

BUS-OUTE-CBUS (LOW) DST-BUF-OP(LOW) LD-ADR-OP(LOW) WRT-REG-B2L WRT-REG-BIL WRT-REG-BØL WRT-REG-BYL  $WRT-REG-B3L$ CRI<br>CR3<br>CR19<br>CRI/ AY A3 A2 A1 Ap F7 F6 F5 F4 F3  $\mathcal{F}$ /  $F2$ FØ  $000$  $\circ$  $\overline{O}$  $\overline{o}$  $\mathcal{O}$  $\overline{o}$ 0  $\mathcal{O}$  $\prime$  $\overline{J}$  $\mathcal{L}_{\text{eff}}^{\text{obs}}(\mathbf{r}) = \mathcal{L}_{\text{eff}}^{\text{obs}}(\mathbf{r})$  $\mathcal O$  $\overline{O}$  $\overline{\phantom{a}}$  $\sqrt{ }$  $\cal O$  $0<sub>o</sub>$ 0  $\prime$ T  $\prime$ 0 0 0  $\mathcal O$ 0  $\prime$ 0 0 0 0 0 0 0 0 0 0 7 0 0 0 0 0 O 0 0  $\mathcal{O}$ 0 O Ó 0 O 0 0 O O D Ò 0  $\mathcal O$ 0  $\mathcal O$ 0 O  $\mathcal O$  $\mathcal{O}$ 0 O O  $\circ$  $\overline{o}$ 0 0 O 0  $\mathcal O$  $\mathcal{O}$  $\overline{O}$ 0  $\mathcal O$  $\mathcal{O}$  $\mathcal{O}$ 0  $\mathcal{O}$  $\mathcal{O}$  $\mathcal O$ 0 Ò  $\overline{O}$  $\mathcal{O}$  $\mathcal{O}$ 0 0  $\prime$  $\mathcal O$  $\mathcal{O}$ 0 0 0  $\mathcal O$ 0  $\prime$  $\overline{I}$ 0 O 0 0 0 0 0 0 0 0 0 D  $\boldsymbol{O}$ 0 0 0  $\mathcal O$  $000$  $\overline{O}$  $\overline{I}$  $\mathcal{O}$ Z  $\overline{\mathcal{L}}$  $\overline{I}$ 

PROM #20 1C29

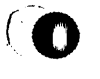

 $\bigcirc$ 

 $\sum_{i=1}^{n}$ 

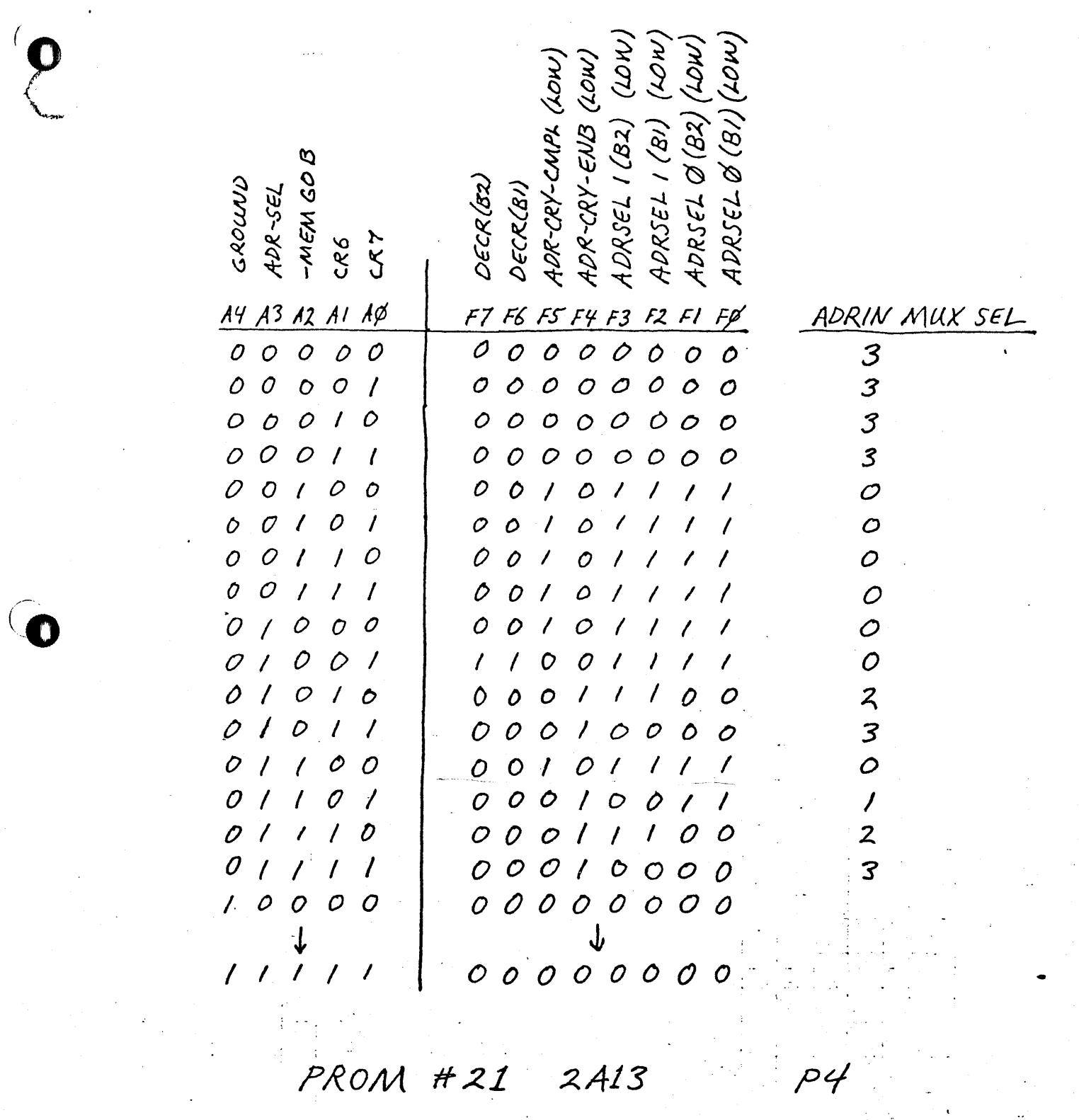

 $\widehat{G}$ 

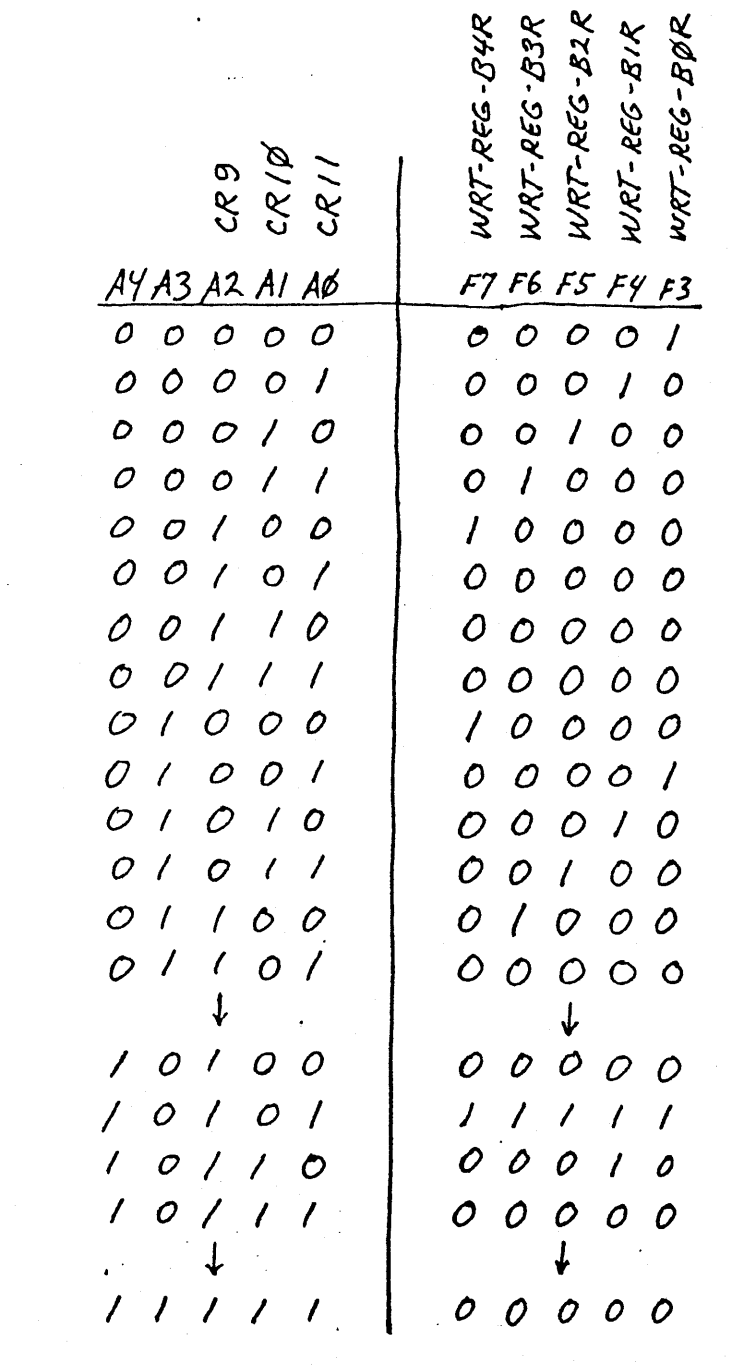

PROM #22 1A24

 $pg$ 

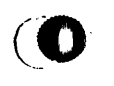

 $\frac{1}{2}$ 

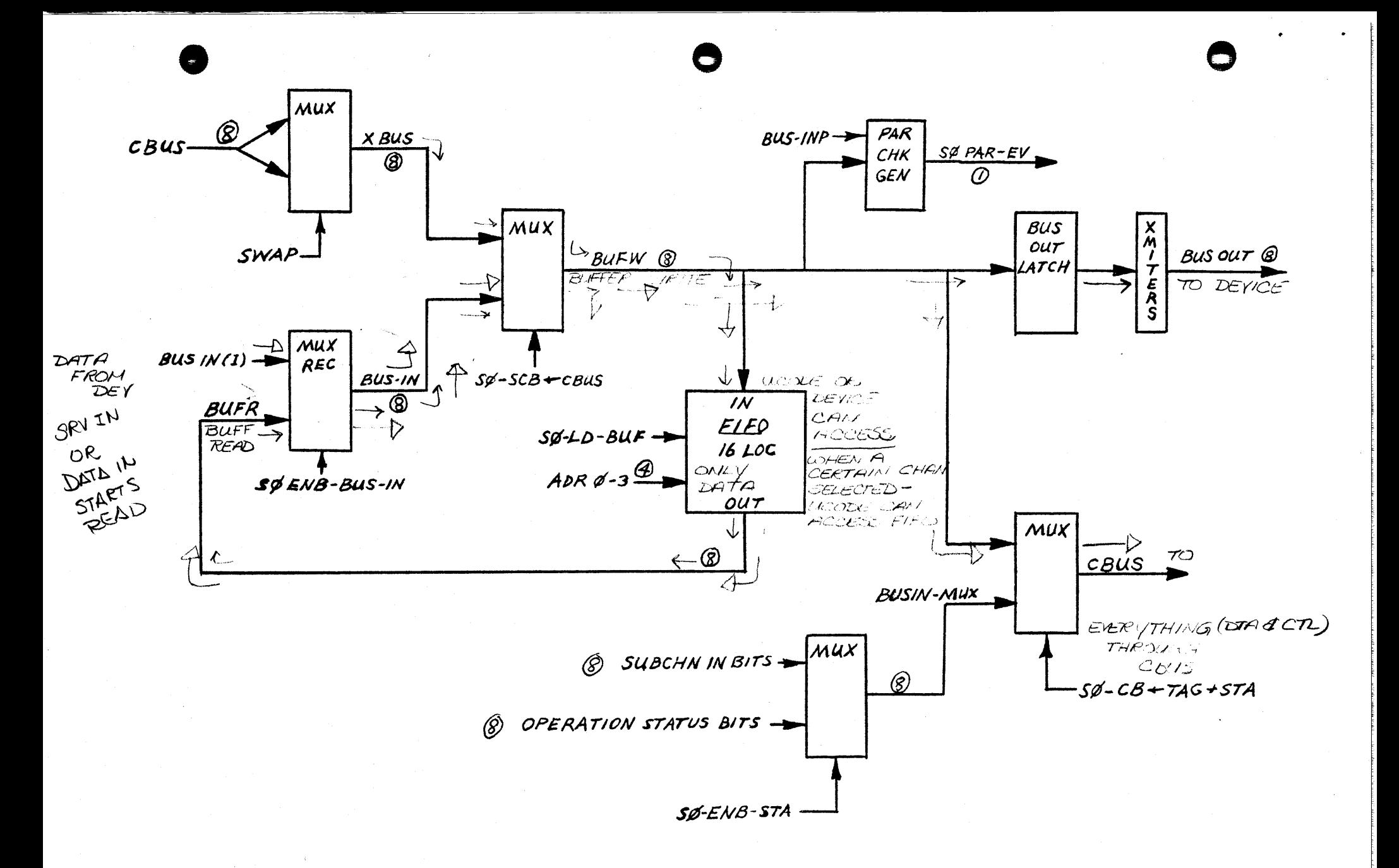

## CHANNEL BUSES

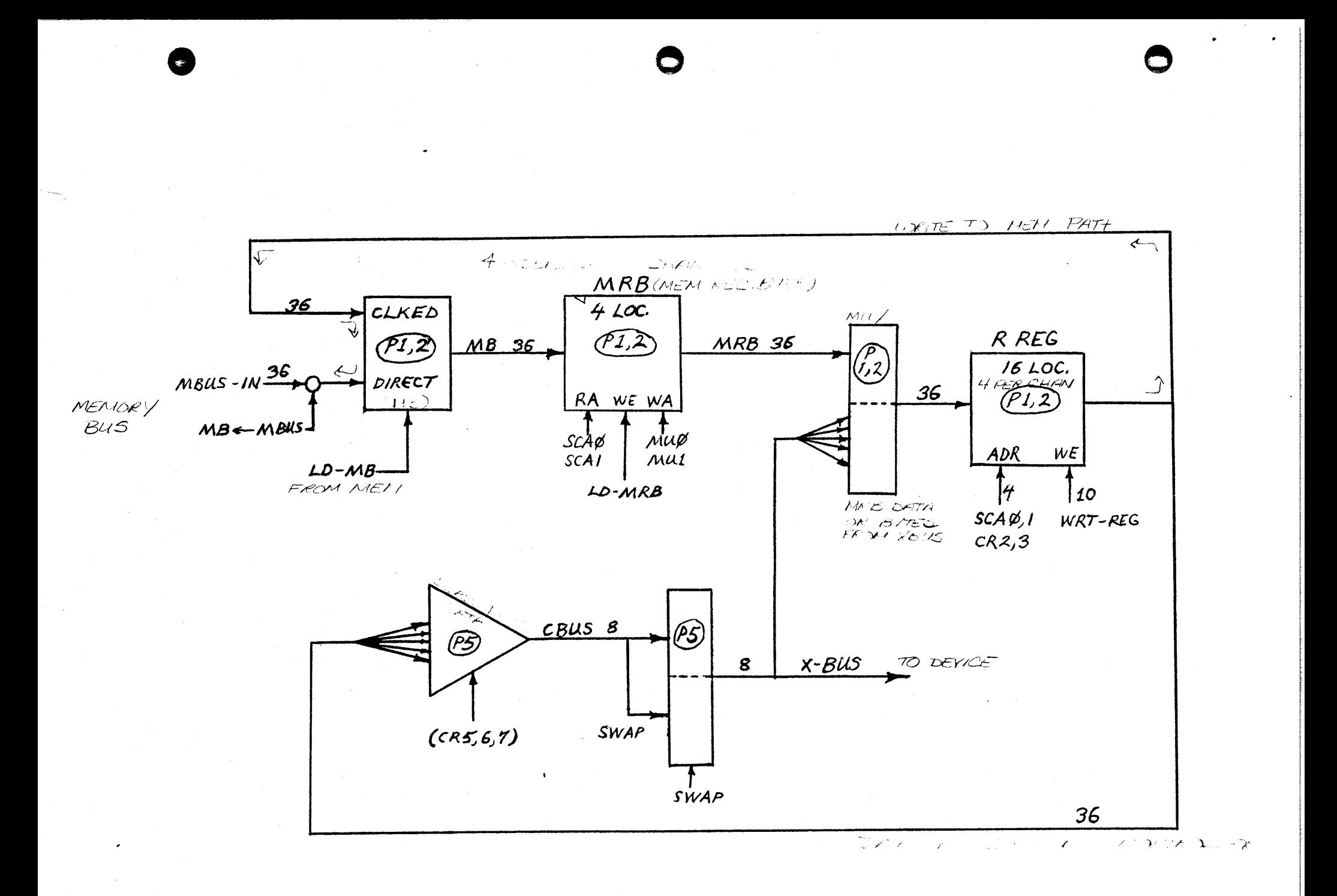

MEMORY DATA BUSES

.<br>Listensis

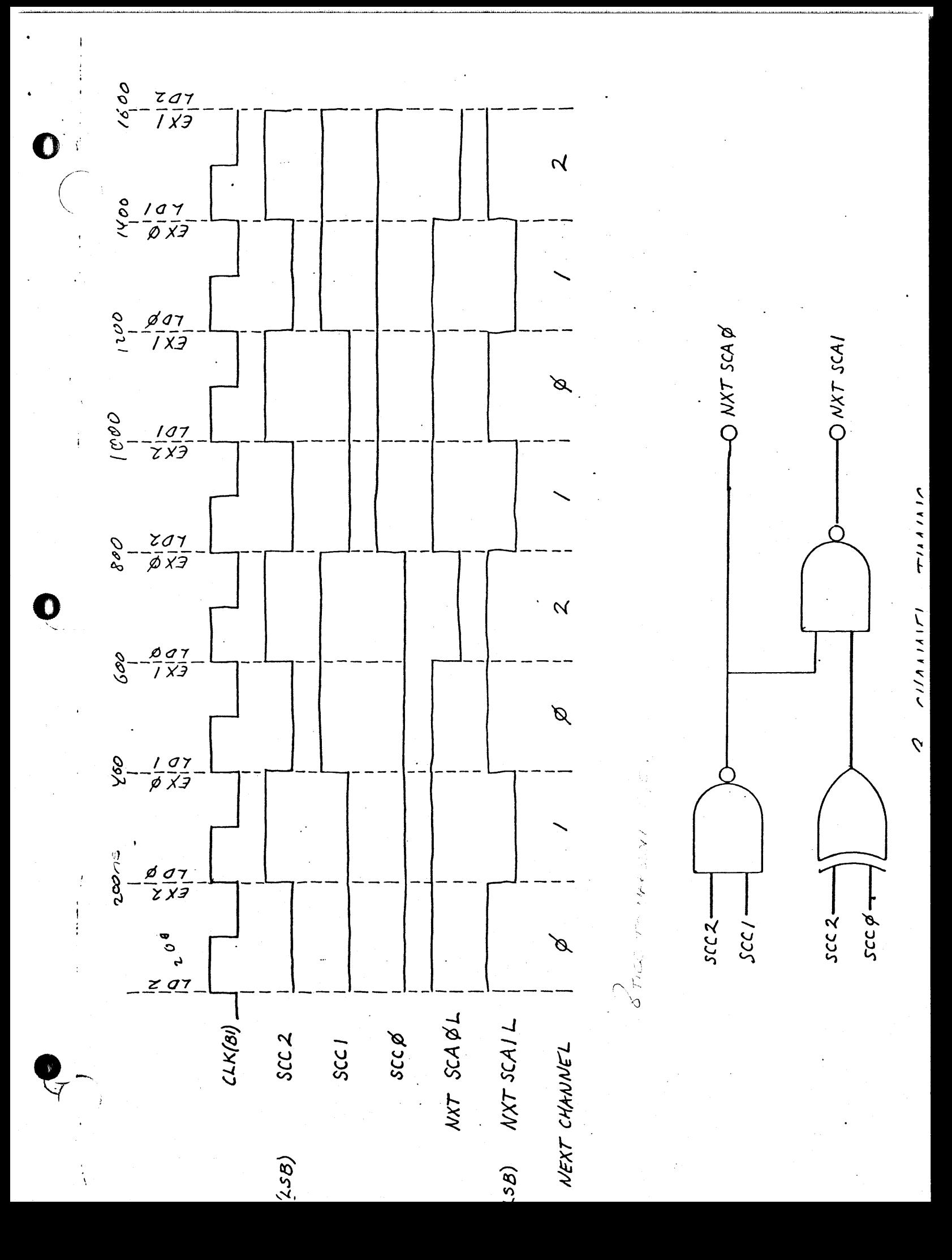

## GLOSSARY

 $\mathcal{L}$ 

The numbers refer to the drawing sheets.

 $\ddot{\phantom{a}}$ 

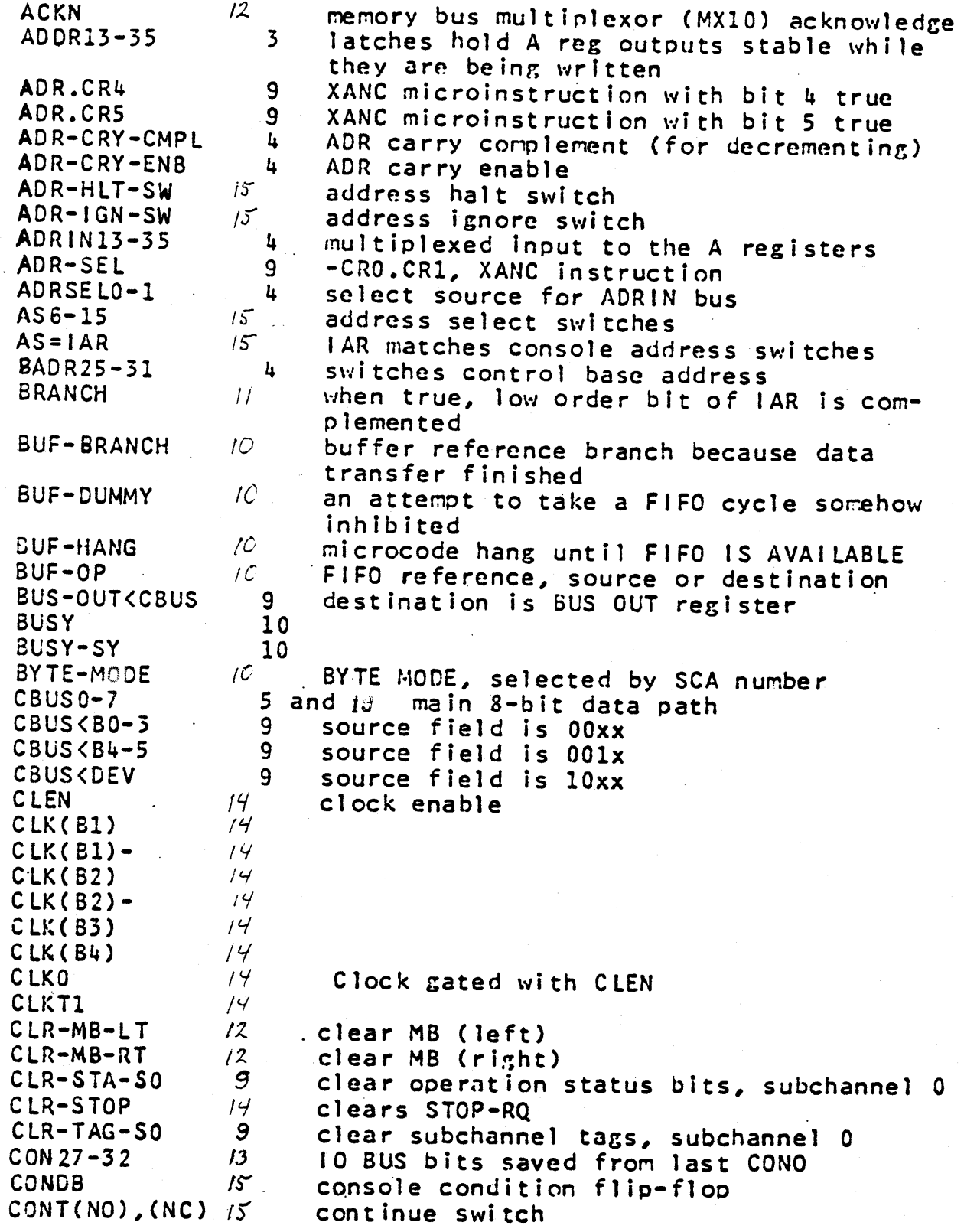

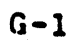

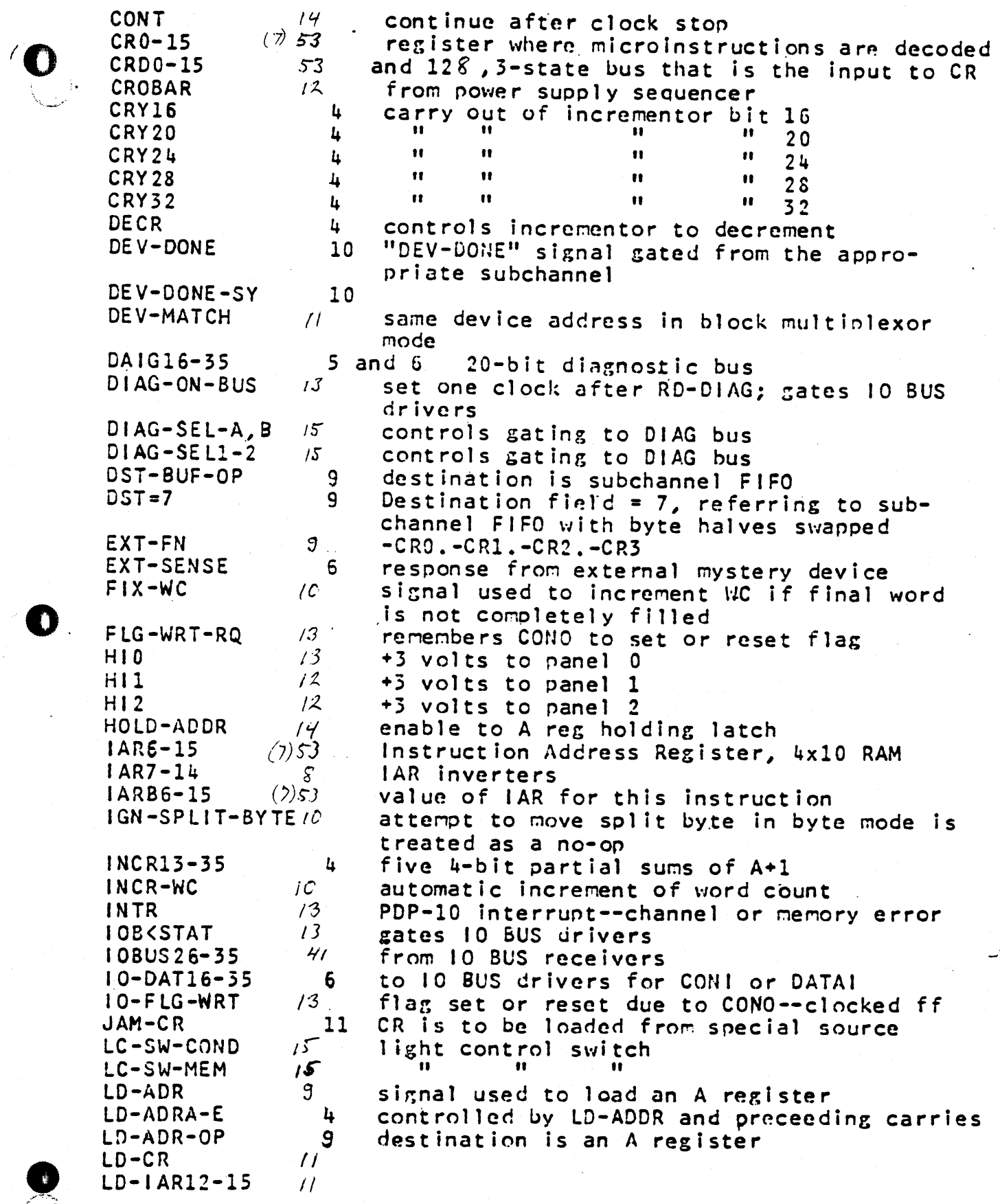

 $\mathbf{\hat{z}}$ 

 $\ddot{\bullet}$ 

 $\bullet$ 

 $G - 2$ 

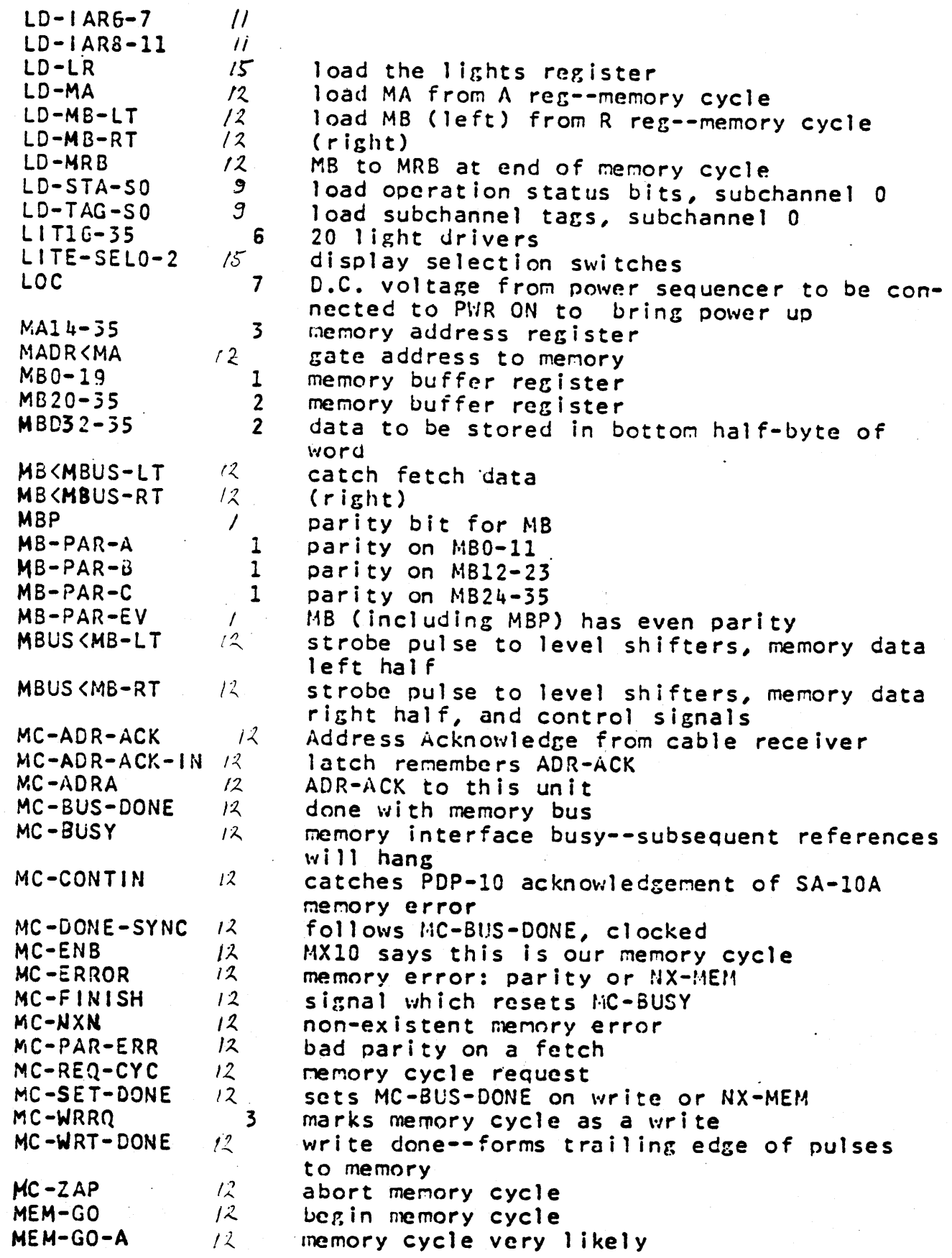

 $\ddot{\phantom{a}}$ 

m

 $\mathbf{C}$ 

 $G - 3$ 

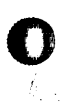

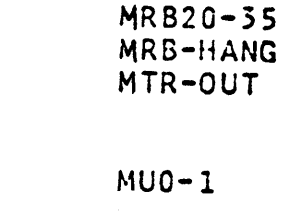

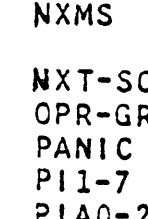

MEM-GO-HANG

MHZ10 IOMHZ

MHZ5 SMHZ

MPX-CLR

MR60-19

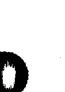

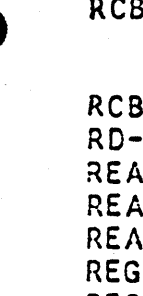

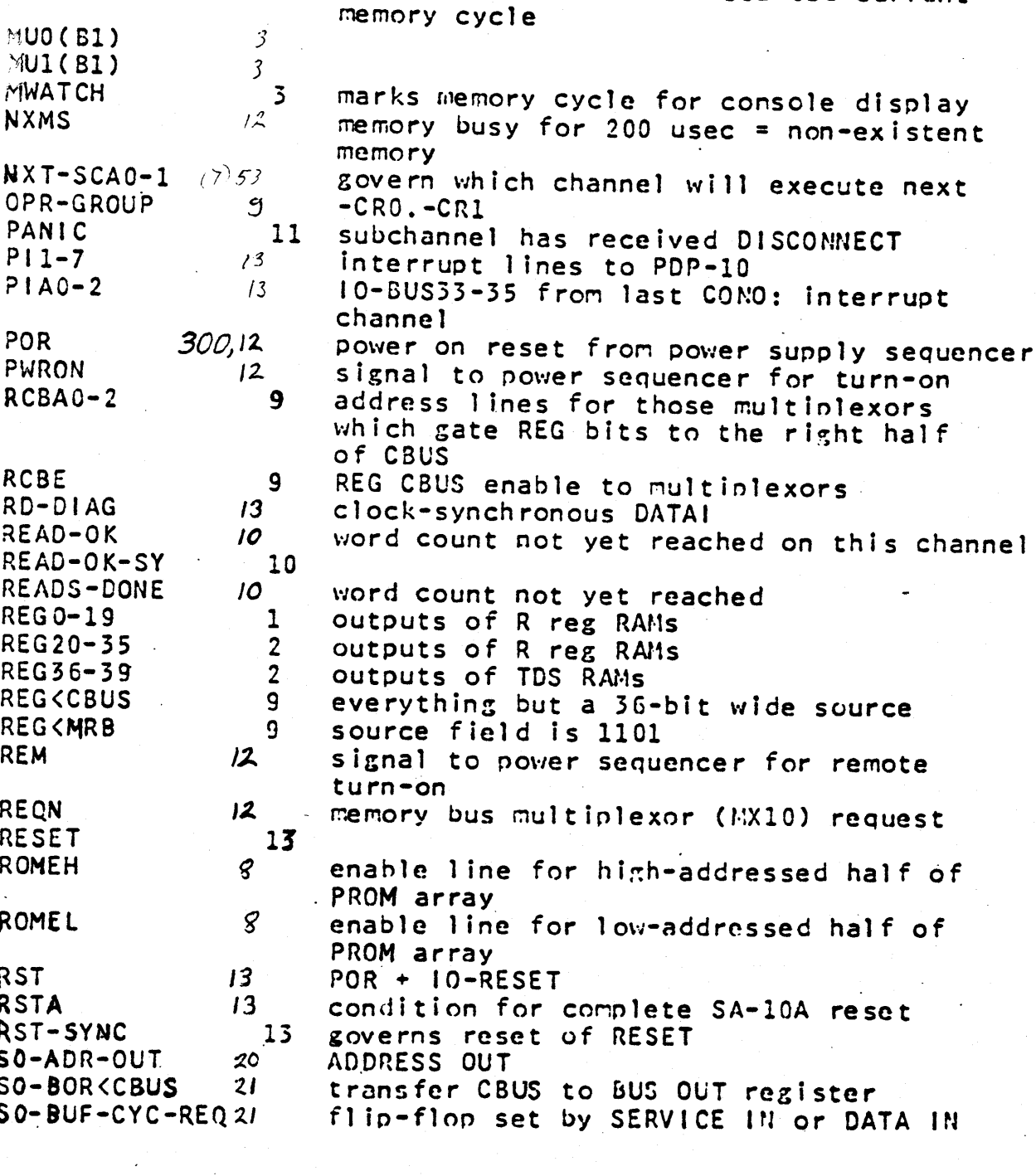

 $\mathbf{k}$ 

 $=10Mhz$ 

 $=$  5 Mh  $z$ 

 $12$ 

 $14$ 

 $14.$ 

 $12$ 

 $\mathcal{U}$ 

 $13$ 

 $\mathbf{1}$ 

 $2<sup>1</sup>$ 

 $\overline{3}$ 

hang because memory interface busy

hang due to fetch not yet compleye

metering out signal to device controllers.

True if a CONI (to any device) has occur-<br>red in last 24 msec.

 $o<sub>f</sub>$ 

IN

remember which channel started current

abort signal to MX10 multiplexor

memory read buffer RAMs

memory read buffer RAMs

 $G - 4$ 

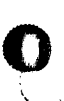

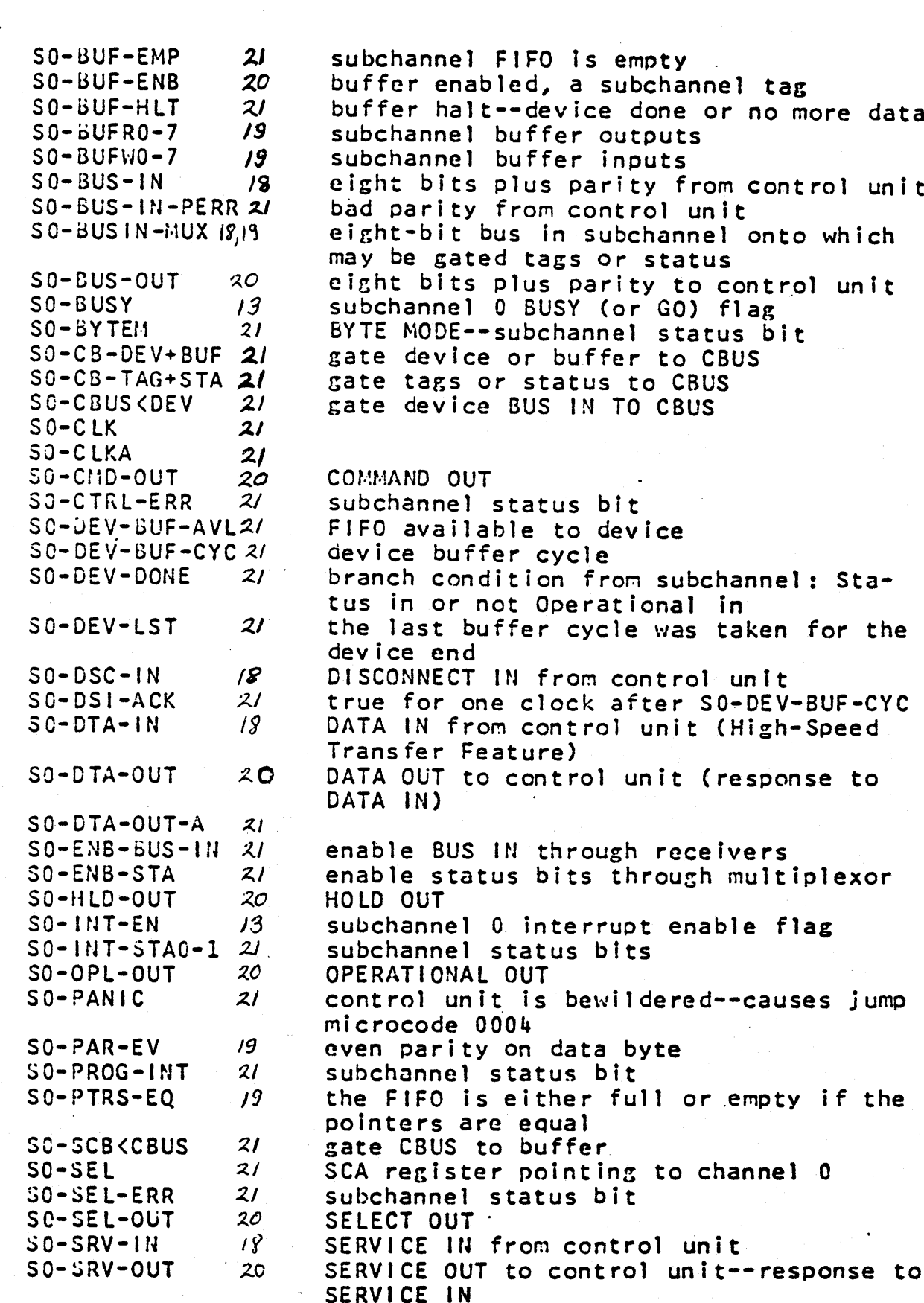

subchannel FIFO is empty buffer enabled, a subchannel tag buffer halt--device done or no more data subchannel buffer outputs subchannel buffer inputs eight bits plus parity from control unit bad parity from control unit eight-bit bus in subchannel onto which may be gated tags or status eight bits plus parity to control unit subchannel 0 BUSY (or GO) flag BYTE MODE--subchannel status bit gate device or buffer to CBUS gate tags or status to CBUS gate device BUS IN TO CBUS TUO QUAMMOC subchannel status bit FIFO available to device device buffer cycle branch condition from subchannel: Status in or not Operational in the last buffer cycle was taken for the device end DISCONNECT IN from control unit true for one clock after S0-DEV-BUF-CYC DATA IN from control unit (High-Speed Transfer Feature) DATA OUT to control unit (response to IATA IN) enable BUS IN through receivers enable status bits through multiplexor **HOLD OUT** subchannel 0 interrupt enable flag subchannel status bits DPERATIONAL OUT control unit is bewildered--causes jump to nicrocode 0004 ven parity on data byte

 $SO-$ SRV-OUT-A

 $21$ 

¥

ubchannel status bit

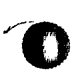

 $\triangle$ 

 $\mathcal{C}$ 

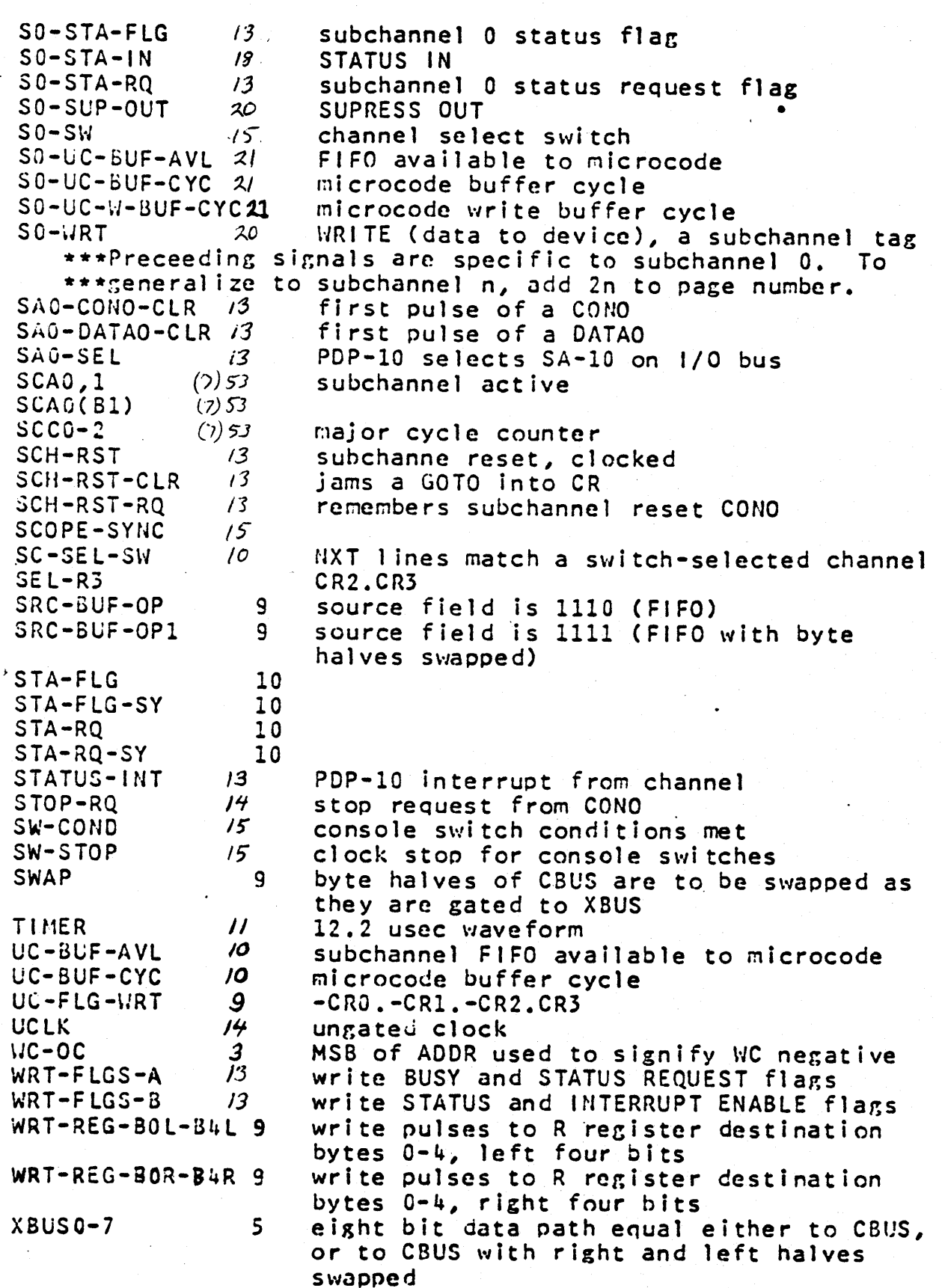

Ň

 $G-6$ 

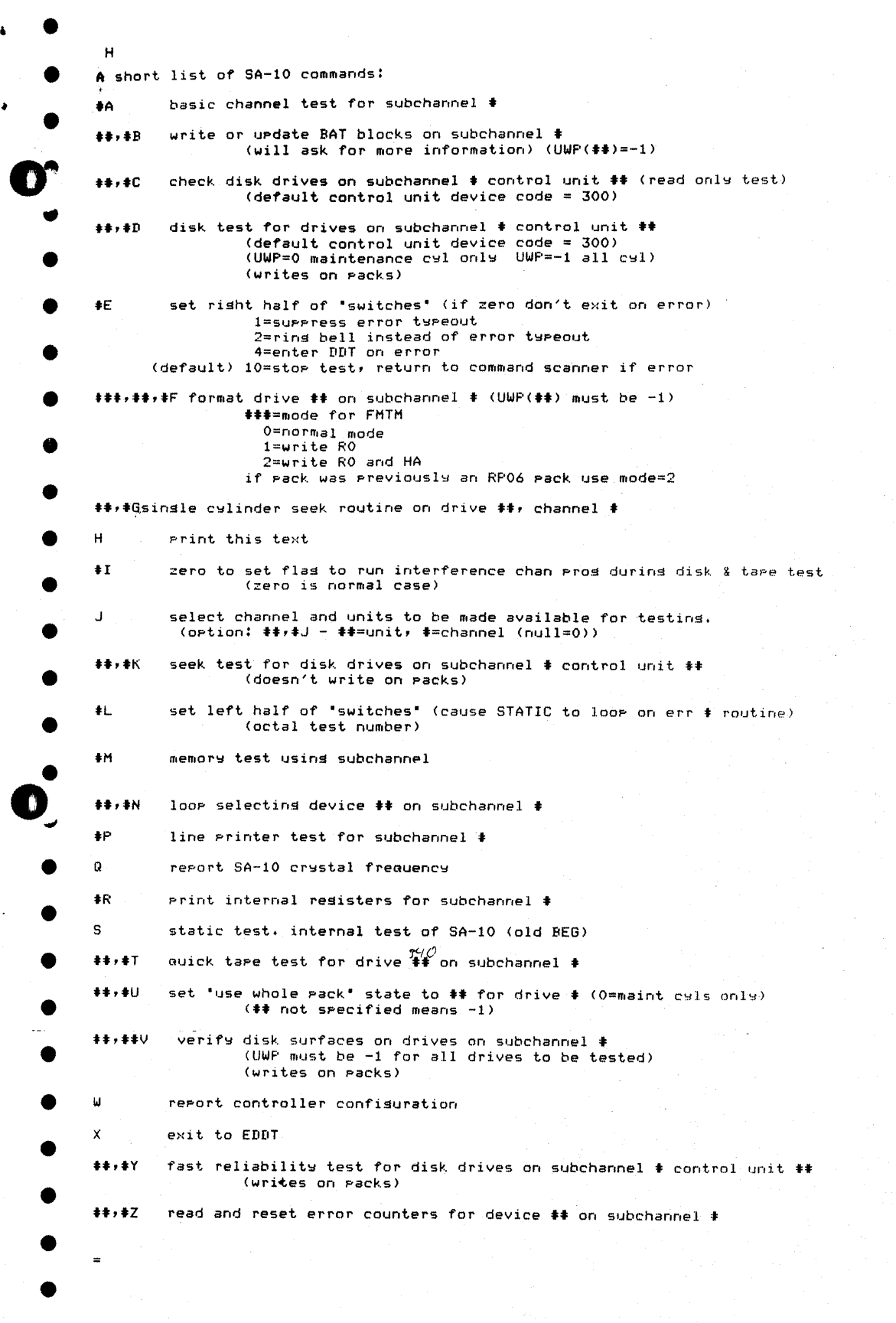

 $\hat{\mathcal{L}}$ 

 $\ddot{\cdot}$ 

•

 $\ddot{\bullet}$ 

•

•